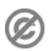

**Important note:** When you edit this page, you agree to release your contribution into the **public domain**. If you don't want this or can't do this because of license restrictions, please don't edit. This page is one of the *Public Domain Help Pages*, which can be freely copied into fresh wiki installations and/or distributed with Foresight Wiki software; see <a href="Help:Contents">Help:Contents</a> for an overview of all pages.

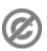

**Blocking users** is an action that <u>sysops</u> can perform upon users or IP addresses to prevent them from editing the wiki.

## **Blocking**

Blocking users is fairly straightforward, visit Special:BlockIP and follow these steps:

- 1. **IP** Address or username: Enter in the username, IP address, or <u>IP range</u> to block in the "User" field. If blocking a username, make sure to check the spelling since nonexistent users can be blocked as well. Instead of typing this information in manually, it is also possible to click on a "block" link in recent changes, contributions pages, or history pages, which will automatically fill in this field with the appropriate username or IP address. A "Block this user" link is also present in the toolbox when viewing User and User talk pages.
- 2. **Expiration**: Select when the block should expire from the drop-down, or manually type in an expiration time of the block. When manually typing in a time, follow the <u>GNU standard format</u>. The default options in the drop-down may be modified at Ipboptions.
- 3. **Reason (optional)**: The reason selected from the drop-down combined with the other/additional reason specified will be used as the message displayed to the blocked user when they try to edit. The default reasons in the drop-down may be modified at Ipbreason-dropdown.
- 4. **Select additional block options (optional)**: Depending on if a username or IP is being blocked and other options that may have been enabled, some or all of these options will be displayed on the form.
  - ♦ Block anonymous users only: This option is only available when blocking an IP address. When selected, registered users who try to edit using a blocked IP address will still be able to edit. Otherwise, they will be unable to edit as well.
  - ◆ *Prevent account creation*: Selecting this option will prevent the blocked username or IP address from creating new accounts.
  - ◆ Automatically block the last IP address used by this user, and any subsequent IPs they try to edit from: This option is only available when blocking a username. When selected, the user's IP will become "autoblocked" (these show up as numbers such as #17 on the active block list) for a short period of time and any other IP addresses that the blocked user tries to edit from will be blocked as well.
  - ♦ *Prevent user from sending e-mail*: This option is only available when blocking a username. When this option is selected, the user will be unable to use the <u>Special:EmailUser</u> interface.
  - ♦ Hide username from the block log, active block list and user list: When selected, the blocked username or IP address will not be added to the block log, the active block list, or the user list. Other users with the ability to view these hidden entries will still be able to see and unblock the username or IP address. This option is not enabled in a default installation of MediaWiki; the person putting the block in place must have the hideuser permission.
  - ♦ Watch this user's user and talk pages: When selected, this adds the blocked user's user page and user talk page to your watchlist.
- 5. Double-check everything you entered and click on **Block this user**. A message should appear saying if the block was successful or unsuccessful.

Blocking 1

## **Unblocking**

To unblock a username or IP address, go to the <u>active block list</u> and click on the (unblock) link next to the user or IP you wish to unblock. Then, enter in an optional reason and click on the unblock button. A message should appear saying if the unblock was successful or unsuccessful.

## What it means to be blocked

Blocked users are unable to <u>edit pages</u>, <u>upload files</u>, <u>move pages</u>, and perform other actions that additional user rights would grant. Effectively, this makes the wiki read only for those users. Sysops or others with access to the blocking and unblocking interface may still block and unblock others (including themselves) while blocked.

Unblocking 2